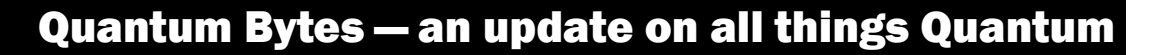

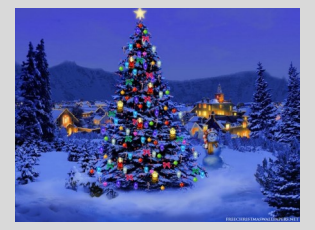

#### Inside this issue:

- Focus on PCard— Reminders and **Notifications** Pg 1
- New PO Close Email 2 Address
- Keep Clearing Abandoned Requisitions 2
- Quantum Holiday Processing **Schedule** 3
- Quantum Analytics SPP 7062 Activity Report 3
- Quantum Training **Schedule** 4

Quantum Bytes will now be issued monthly. All prior issues can be found at:

**[Previous Quantum Bytes](https://www.umaryland.edu/quantum/quantum-bytes-publications/)  [Issues](https://www.umaryland.edu/quantum/quantum-bytes-publications/)**

# December 16, 2020 **V** UNIVERSITY of MARYLAND Volume 13, Issue 1

#### **Focus on PCard—Reminders and Notifications**

#### **Personal Amount Field**

Although there is a *Personal Amount* field on the PCard transaction reallocation page, that field should **NEVER** be used. If you mistakenly make a personal charge using your PCard, you should immediately attempt to get a refund from the merchant and note both the personal

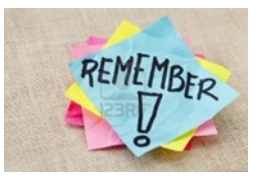

charge and anticipated refund in the description field. If you are not able to get the merchant to agree to process a refund, you will have to write a personal check and deposit it to the same GL account combo to which the charge was reallocated. The procedures for depositing checks can be found in the instructions on the Financial Services announcements [page.](https://www.umaryland.edu/financialservices/announcements/) Remember, no charges should be entered in the Personal Amount field.

#### **PCard Transaction Report**

The PCard Transactions Report, available under the Campus Reports icon in Quantum Financials, is a versatile tool that can be used by cardholders, authorized reviewers, reallocation delegates, and department administrators to manage PCard responsibilities. A best practice suggestion is to run the report at least monthly.

#### **User's Guide Update**

The PCard User's Guide was updated as of October 19, 2020 and is available on the Strategic Sourcing and Acquisition Services (SSAS) [website.](https://www.umaryland.edu/media/umb/af/procurement/UserGuide.pdf) If it's been a while since you read the guide, now would be a good time to check it out.

#### **PCard Refresher Recap**

On December  $3<sup>rd</sup>$  we held the first virtual PCard Refresher Training session with over 150 people in attendance. The agenda included some basics about PCard, cardholder and authorized reviewer responsibilities, a discussion of who looks at your PCard transactions and what they can see, in addition to new Quantum features, expectations under COVID-19 telework, and User's Guide updates. All cardholders and authorized reviewers should check your inbox for an email from Keith Gagnon including a link to the recording. The slides are available [here](https://www.umaryland.edu/media/umb/af/cmas/Procurement-Card-Training-Refresher.pdf) and are also being added to the Learning Management System (LMS). We are working on a Q&A document and that will be posted soon.

## **Importance of Completing Reallocations**

PCard transactions are loaded into Quantum Financials daily via a file load from USBank. Once loaded, the transactions are identified as expense items in the Quantum Expenses module and should be validated and added to an expense report at least monthly. The act of adding the items to an expense report and reallocating them is how the charges will be identified to the appropriate project or account combo. Once approved, they are accounted for nightly and appear in Quantum Analytics reports the next day. If PCard reallocations are not up-to-date, the financial reports run in Quantum Analytics will not truly reflect your department's financial position.

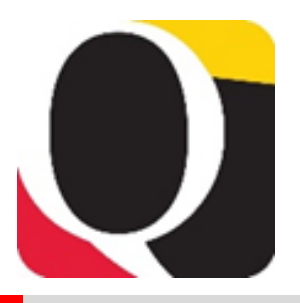

# **PCard Reallocation Timeline**

As specified in the [Clarification of PCard Responsibilities during Pandemic Telework,](https://www.umaryland.edu/media/umb/af/procurement/PCard-Responsibilities-during-Pandemic-Telework.pdf) reallocations should be completed as soon as possible throughout the month, allowing enough time for review and approval by the 25<sup>th</sup> of the month after the billing period ends. Reallocations are considered delinquent if the transactions have been on the expense items list for more than 30 days. A pattern of delinquent reallocations may lead to consequences imposed against the cardholder and/or authorized reviewer.

# **Viewing Saved and Submitted PCard Expense Reports**

Instructions on how to view a list of saved and submitted expense reports, and open the expense reports to view the detailed transactions, are available on the Quantum [website.](https://www.umaryland.edu/quantum/training-and-support/quantum-financials-user-aids/) Cardholders and those who reallocate PCard charges for others are able to access this feature via the Magnifying Glass icon on the Travel and Expense page in Quantum Financials. That's the same page where expense items are listed and expense reports are created.

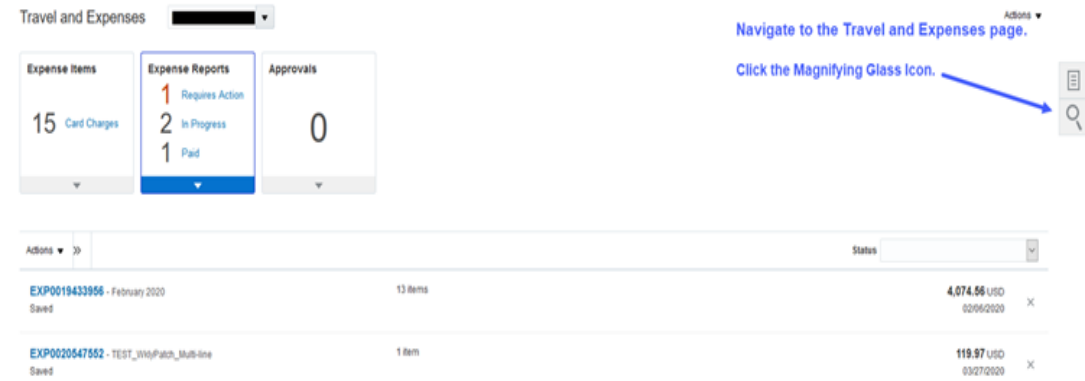

# **New PO Close Email Address**

SSAS is streamlining its PO close process and has set up a special PO Close email address for this purpose. When you require a PO to be closed, please follow these guidelines:

- 1) Send an email to the PO Close email: [po\\_close@umaryland.edu](mailto:po_close@umaryland.edu)
- 2) Use the Subject Line "Close PO# XXXXXXXXXX"
- 3) In the body of the email indicate:
	- a. The PO#
	- b. The Supplier Name
- 4) If you are sending multiple POs in one email:
	- a. Use the subject "Close multiple POs"
	- b. List each PO# and Supplier Name in the body of the email or in an attachment
- 5) SSAS will send you a confirmation email once the POs are closed

Please use this PO Close email address only for correspondence regarding closing POs, not for any other communication with SSAS.

## **Keep Clearing Abandoned Requisitions From Your Workflow List...**

… so they don't artificially inflate encumbrances in the Project commitment records. Steps for clearing requisitions returned by buyer or rejected by approver can be found on the Quantum [website](https://www.umaryland.edu/quantum/training-and-support/quantum-financials-user-aids/) and a [UPK tutorial](http://cf.umaryland.edu/upk/quantum/PlayerPackage/data/toc.html) is available to help you.

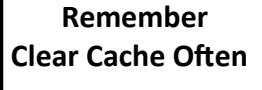

This is especially important after upgrades and patches so that you access the most up-to-date page versions.

Best practice suggestion is to clear your browser cache everyday as part of signing into Quantum.

Instructions can be found [here.](https://www.umaryland.edu/cits/clearing-your-browser-cache-and-cookies/)

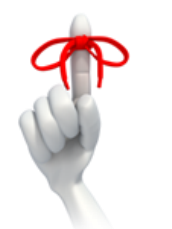

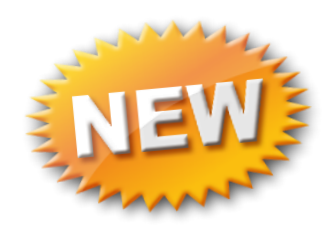

#### **Quantum Holiday Processing Schedule**

Over the holiday break, Quantum Financials will be available for entering transactions and Quantum Analytics for running reports. Nightly accounting processes will occur through Thursday, December 24<sup>th</sup>, including posting payroll 21-13 on the evening of Wednesday, December 23<sup>rd</sup> so that it will be available in Quantum Analytics after 8 am on December 24<sup>th</sup>. Between Friday, December 25<sup>th</sup> and Friday, January 1<sup>st</sup>, nightly accounting processes will be suspended so Quantum Analytics will not reflect results of transactions entered during those days. On Monday, January 4<sup>th</sup>, the overnight processes and updates will commence and by Tuesday, January  $5<sup>th</sup>$ , Quantum Analytics users will see the results of transactions processed since December 25th. The Quantum team wishes everyone a happy and restful holiday season.

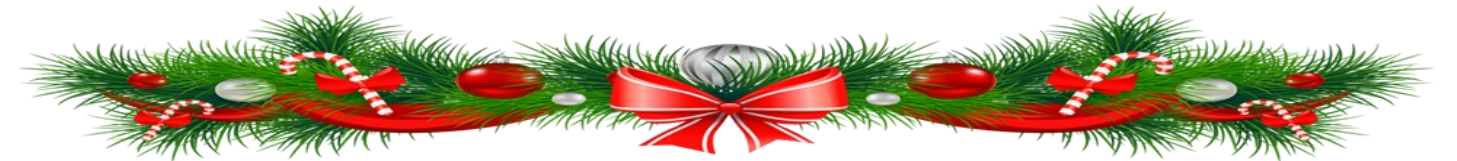

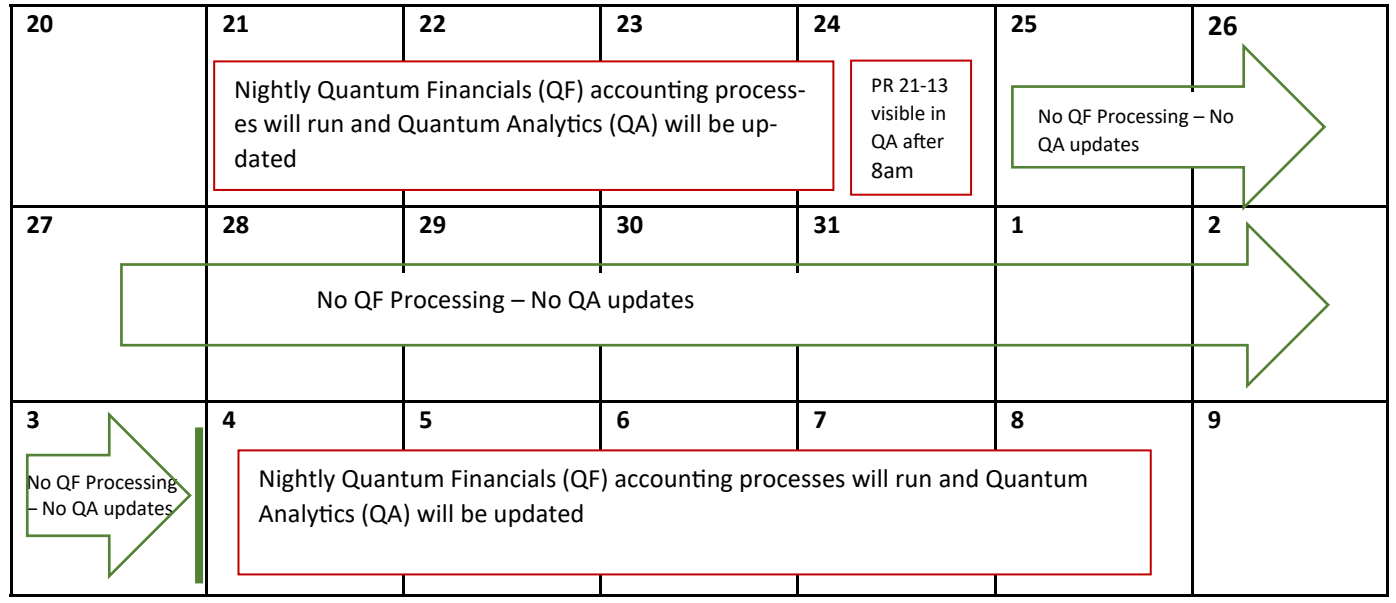

# **December 2020/January 2021**

## **Quantum Analytics SPP 7062 Activity Report**

A new report was recently added under the Sponsored Management dashboard called SPP 7062 Activity. This report can be used to get the detailed working fund/check request and debit memo activity related to study participant payments (SPP). Although it is located under the sponsored dashboard, it will show non-sponsored activity as well. The results are drillable to the related NONPO in-

voice or debit memo details. The report includes two radio button options - one that will provide results based on data captured from the general ledger (SPP 7062 GL) and the other from the projects and AP sub ledgers (SPP 7062 Transaction Details). If you request working funds for payments to study participants, this report should help you summarize your activity. Any questions or concerns about the report results should be directed to help@umaryland.edu.

**Remember – new SOAPF combos will show in Quantum Analytics** *only* **after they have been created** *and* **there is some activity posted to them.**

#### **Quantum Training Schedule**

**Quantum Financials** classes are designed to introduce new users to the application, but current users are welcome to join any class for a refresher. The Quantum Training Team delivers classes over WebEx and has selected course content which can be delivered in 3 hours or less, including time for your questions. Register by 5 PM the day before the class to receive an email with instructions for joining your virtual class session. You can register either via the [financial calendar](https://cf.umaryland.edu/calendar/quantum/) or the [training registra](https://cf.umaryland.edu/cits_training)[tion database.](https://cf.umaryland.edu/cits_training)

#### The January **Quantum Financials**training classes includes:

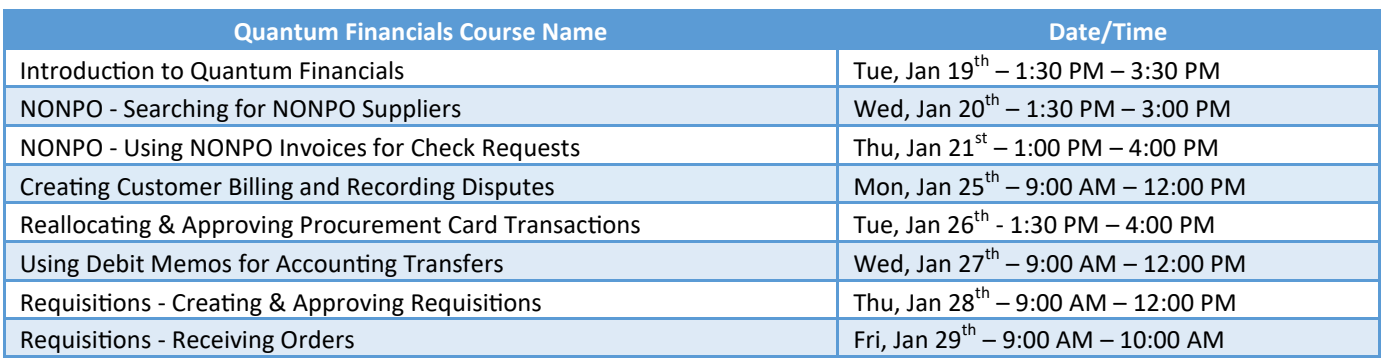

*Note: Searching for NONPO Suppliers is a separate class and pre-requisite for the Using NONPO Invoices for Check Requests class.*

**Quantum Analytics** classes do not require advance registration. You can access all of the sessions using this log-in information:

<https://umaryland.webex.com/join/bmerrick> Access code: 730 028 347 To phone in: 415-655-0001

The new *Analytics Showcase Workshop* session previously planned for December had to be pushed to January due to a scheduling conflict. *Mark your calendars for Tuesday, January 12th from 11 am – 12 pm* when the Center for Vaccine Development and Global Health will show us how they incorporate Sponsored Management Reports (Award Detail and PI Profile) into their monthly PI award/project check-ins.

The January **Quantum Analytics** classes include:

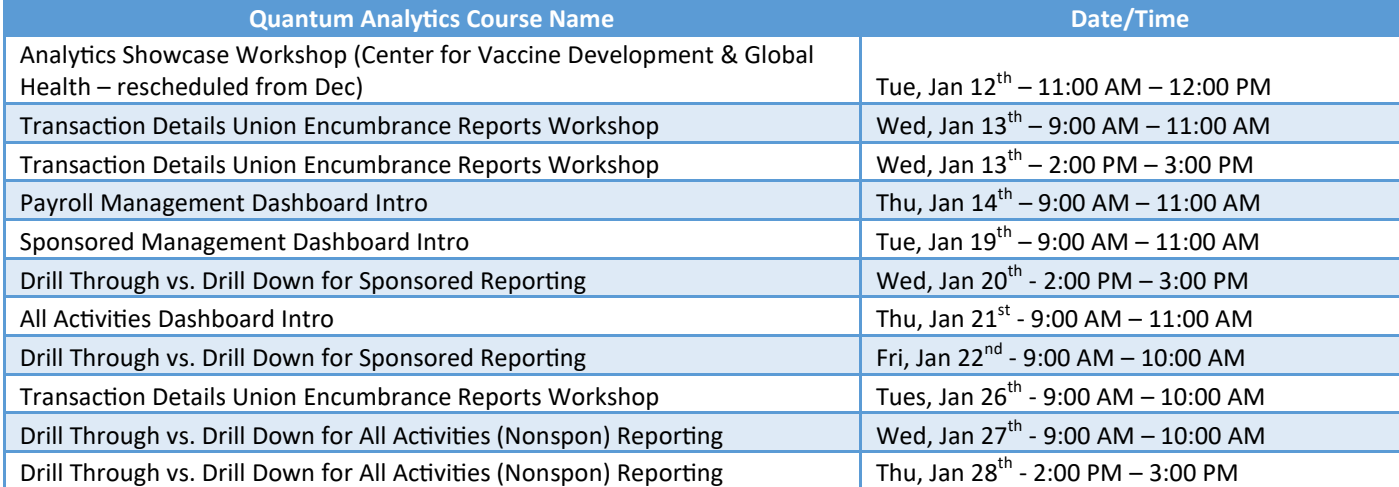

Information on required training for each Quantum Financials role is available on the [Quantum Training and Support page.](https://www.umaryland.edu/quantum/training-and-support/) If you need additional information on Quantum training, please email the Quantum Training Team at DL-BF Financial Systems. We're looking forward to seeing you soon!